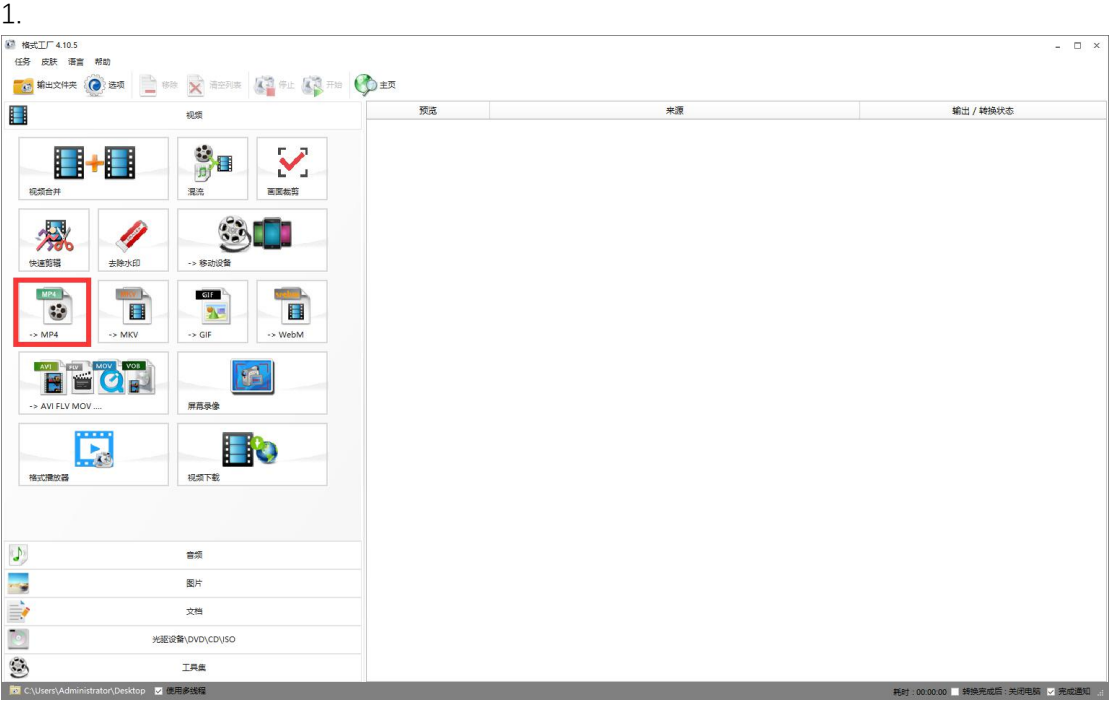

2.

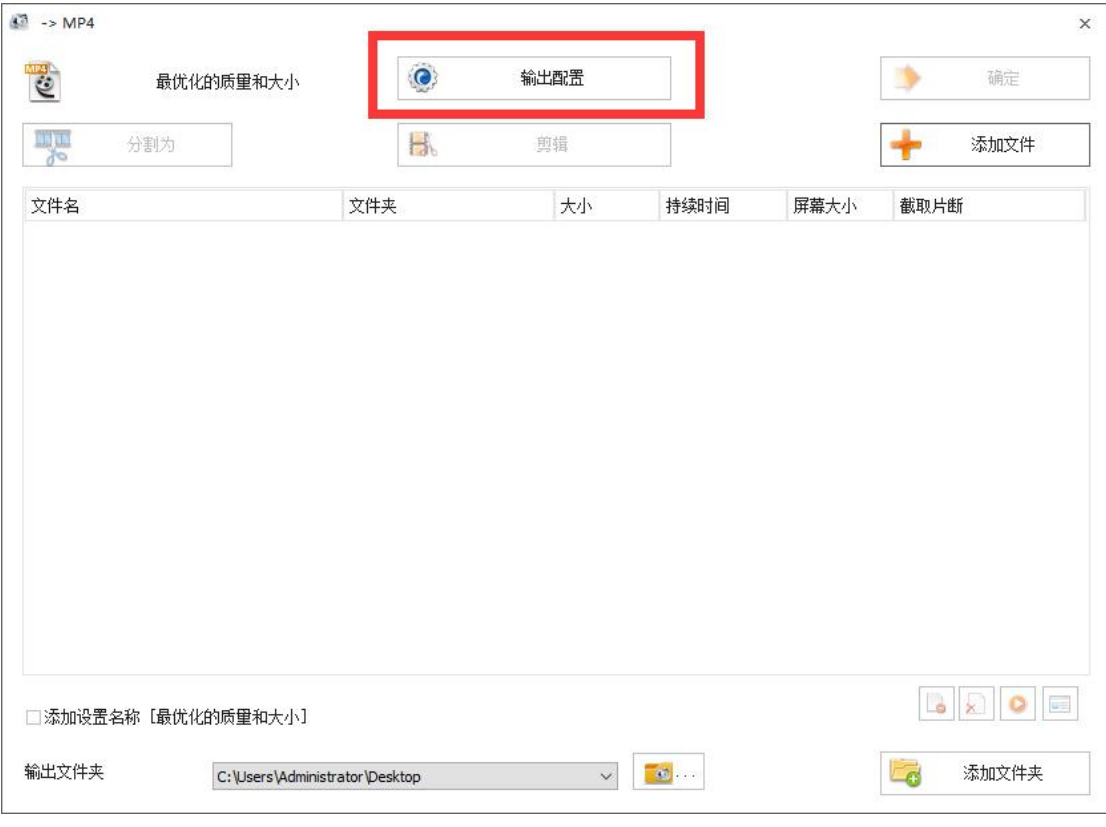

3.

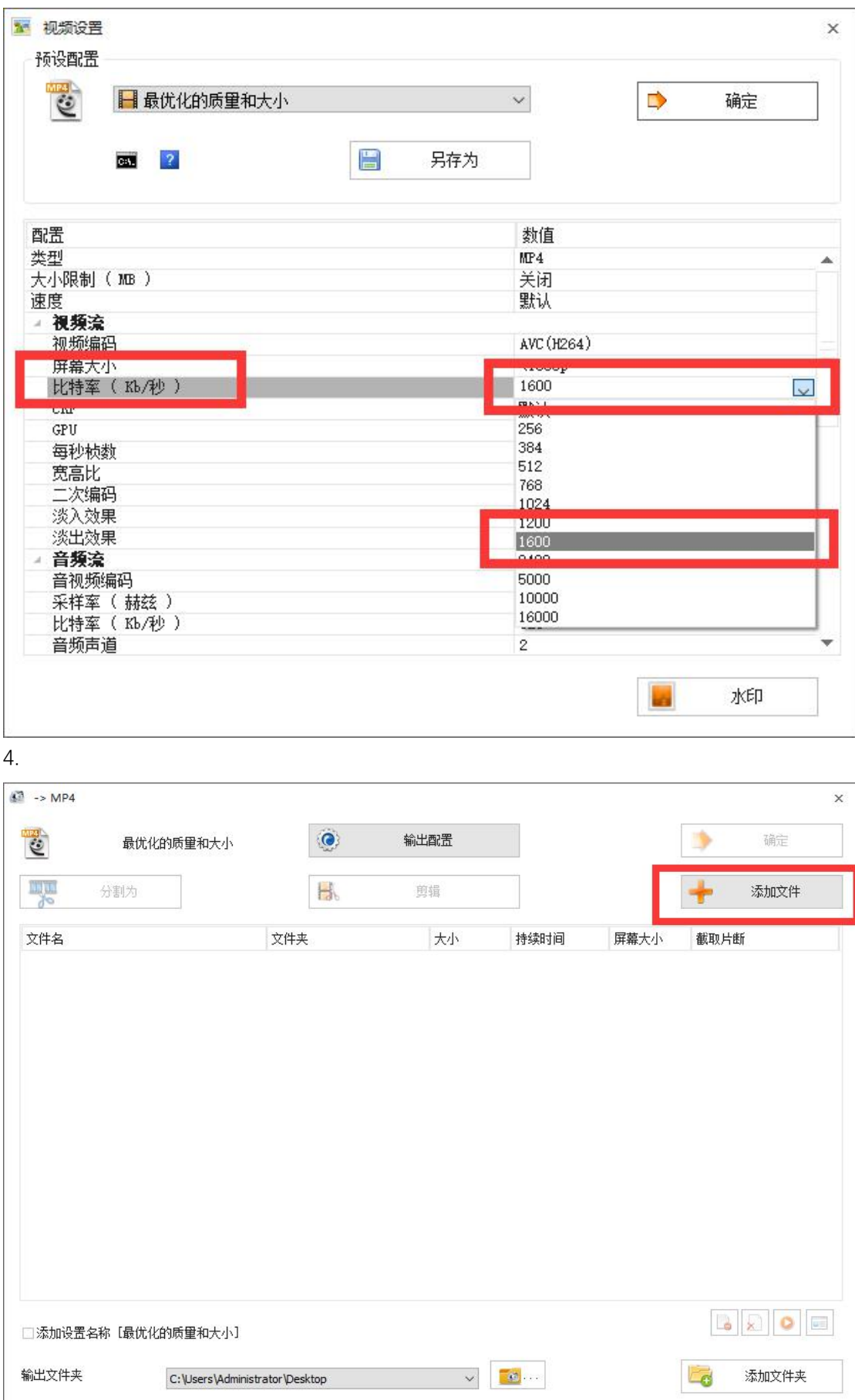

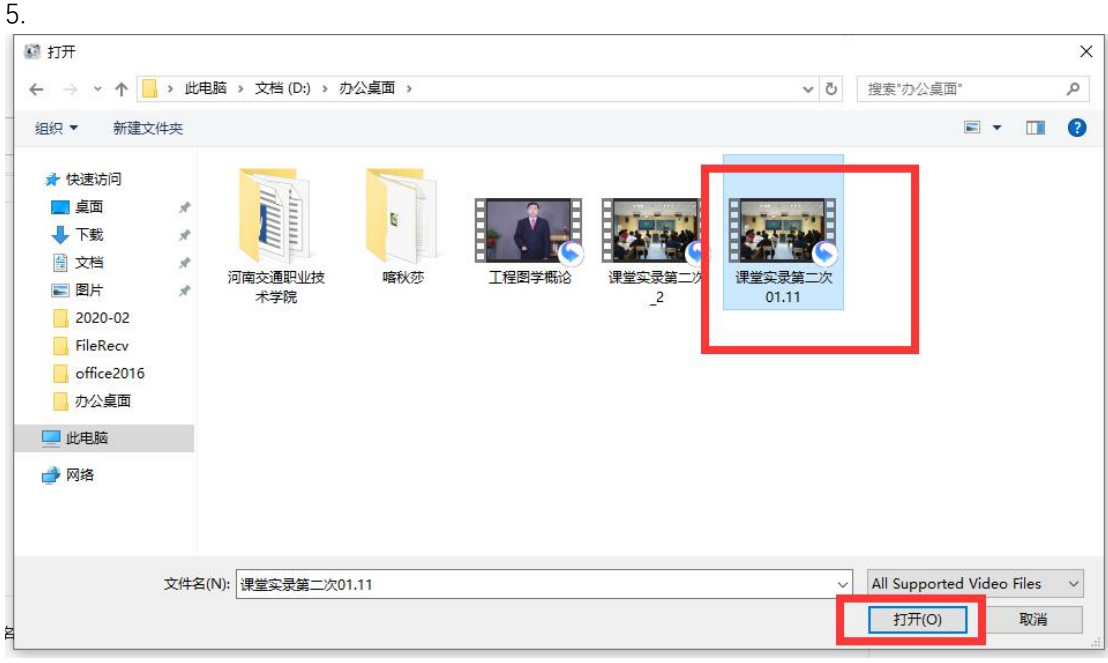

6.根据个人情况设置输出视频的文件夹位置

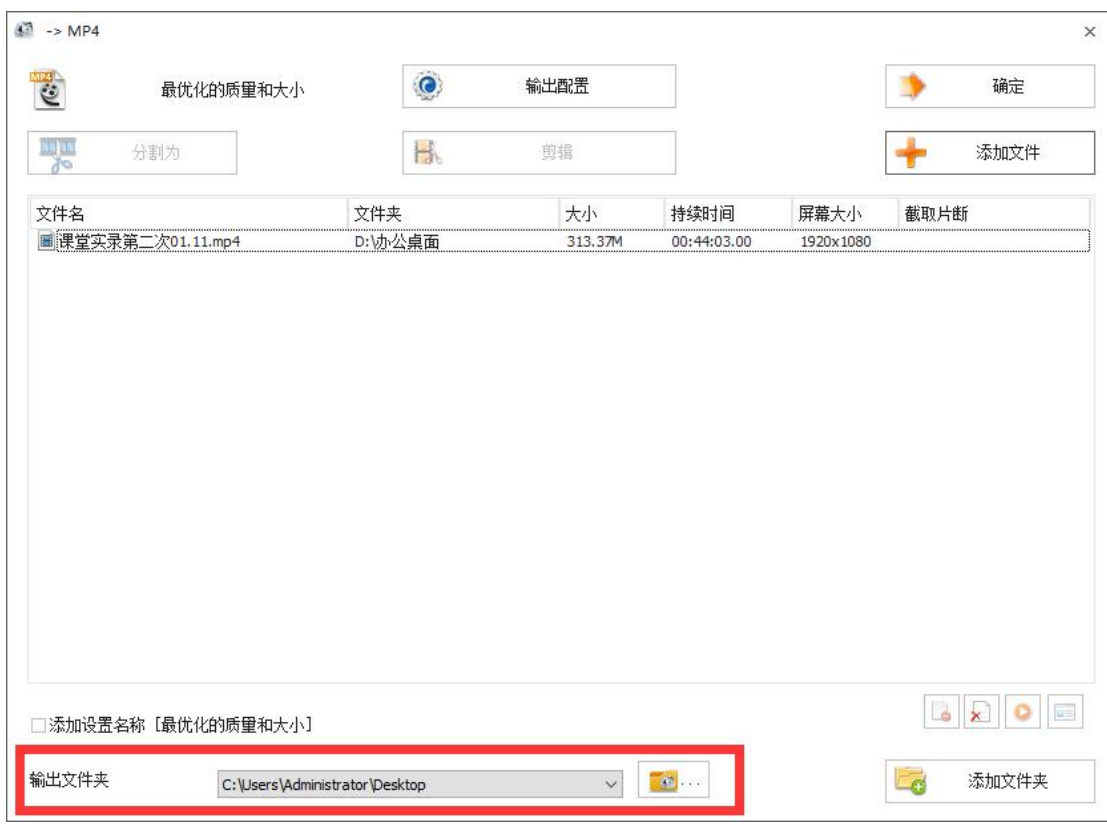

7.

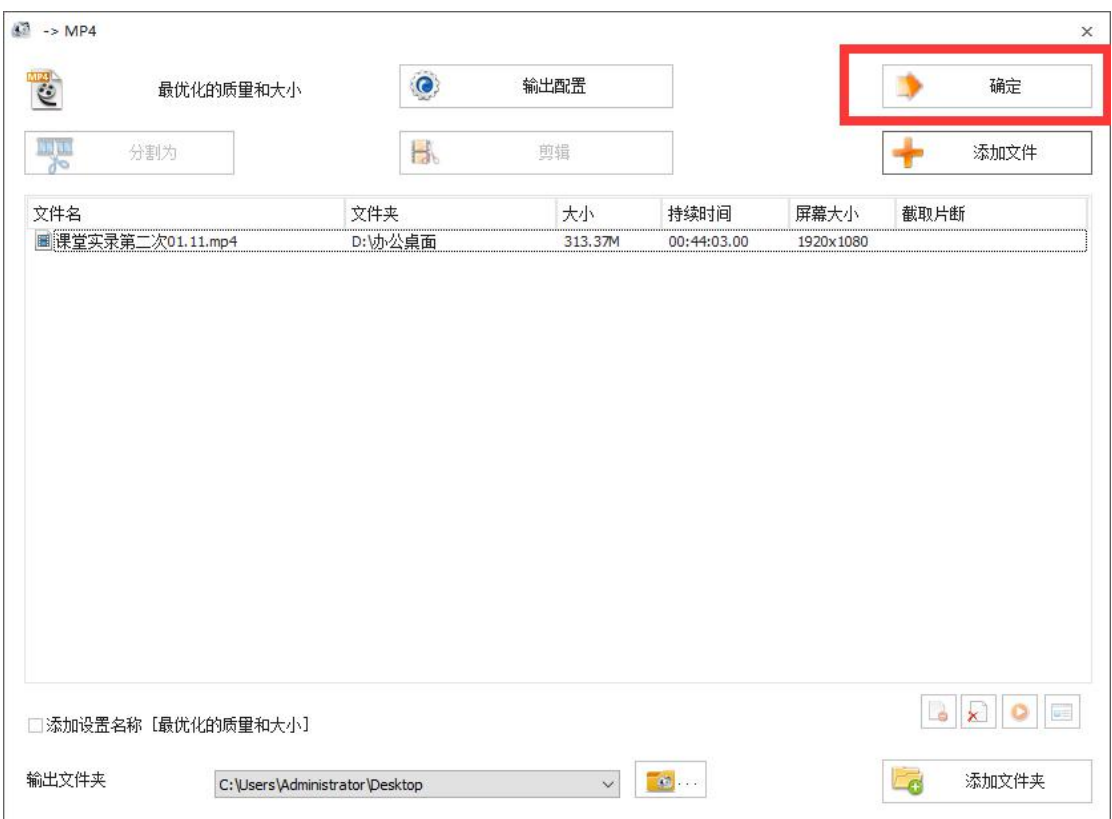

8.点击开始,等待转码成功即可(根据个人电脑配置情况,速度会有所区别,偶尔会出现转 码失败的情况,再重新添加下转码就可以了)

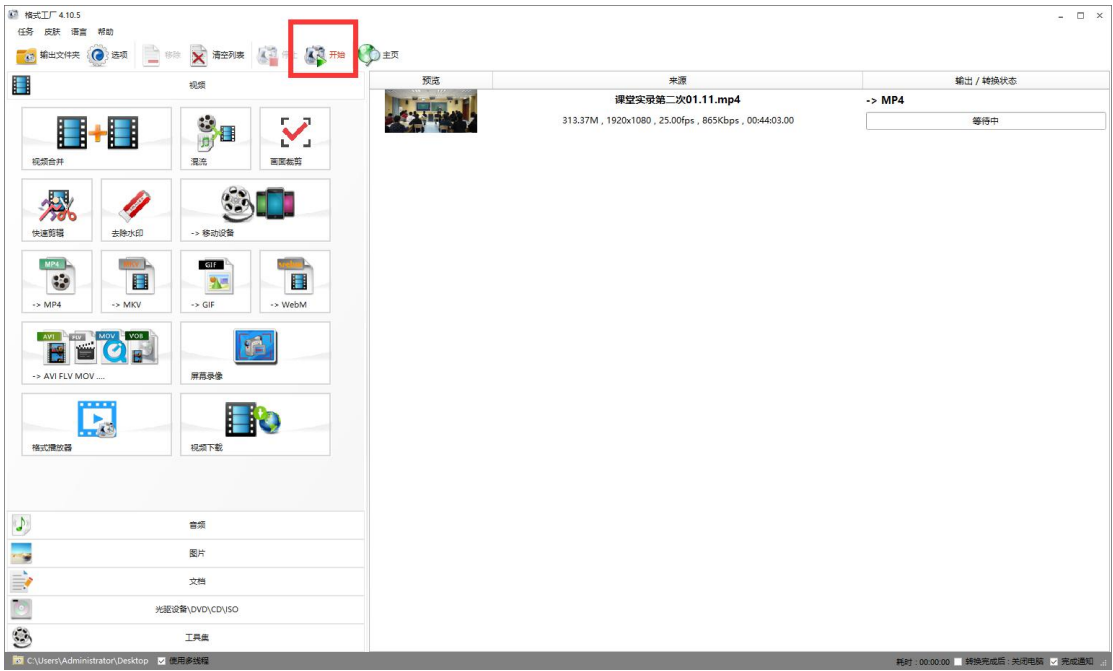